## COMMENT SCANNER VOS DOCUMENTS

## pour pouvoir les envoyer à la CTR

Pour tous les documents à envoyer nous avons fait le choix du format PDF. Nous n'avons aucune subvention de la part d'Adobe mais c'est un format robuste, adapté à tout type de document : image ou texte, couleur ou noir et blanc, vectoriel dans certains cas.

**Comment faire le scan :** l'idéal est le scanner à plat, soit dédié, soit inclus dans une imprimante multifonctions

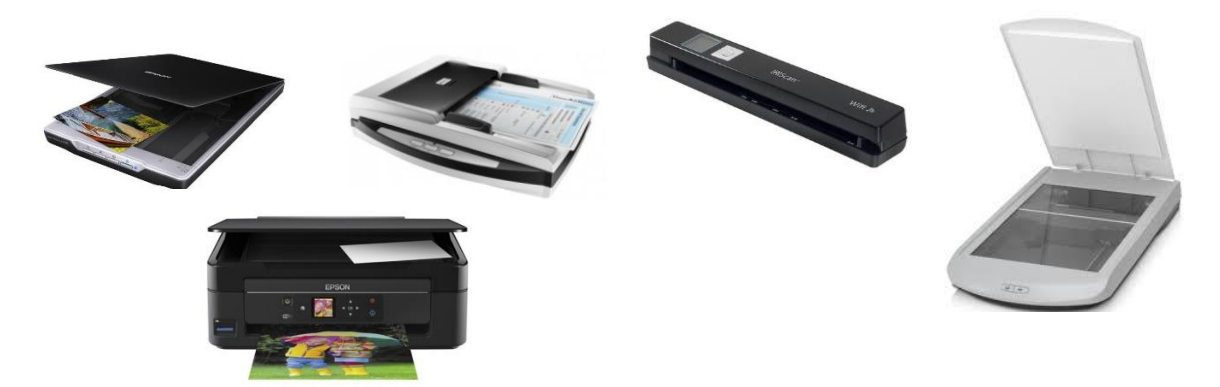

Lors du scan sur ce genre d'appareil, veillez à :

- 1. Bien aligner vos documents par rapport au bord de la vitre. Nous recevons trop de documents mal alignés dont une partie est en dehors de la vitre d'où un scan incomplet.
- 2. Régler les paramètres de scan dans le logiciel associé au scanner :
	- a. Ne choisissez la couleur QUE pour les documents en couleurs. Typiquement une photo d'identité…
	- b. Réglez la résolution à 200dpi Les résolutions supérieures ne sont nécessaires que pour l'impression (300dpi) ou des travaux photographiques.
	- c. Réglez le format sur 'automatique' pour ne scanner que la zone utile. Attention, dans ce cas il faut des documents parfaitement alignés.
	- d. Fermez le couvercle pour scanner, comme pour l'option 'automatique' précédente.
	- e. Choisissez le format PDF

Si vous ne disposez pas de scanner à plat, vous pouvez le faire avec votre téléphone portable. Plutôt que d'utiliser uniquement la fonction appareil photo, installez une application spécialisée comme « Office Lens » qui existe pour Android ou IOS (Apple). Ce genre d'application est capable de redresser l'image même si vous faites la photo un peu de travers. Envoyez ensuite vos photos vers un ordinateur de bureau. Il est possible de s'inscrire avec un simple téléphone mais la taille réduite de l'écran rend l'opération pénible.

**Vérifiez la taille de vos fichiers** avant de les envoyer à la CTR :

1. Sous Windows : Click droit sur l'icône du fichier. Il apparait un menu (contextuel) avec une ligne 'propriétés'. Un click gauche sur la ligne 'propriétés' ouvre une fenêtre de ce genre :

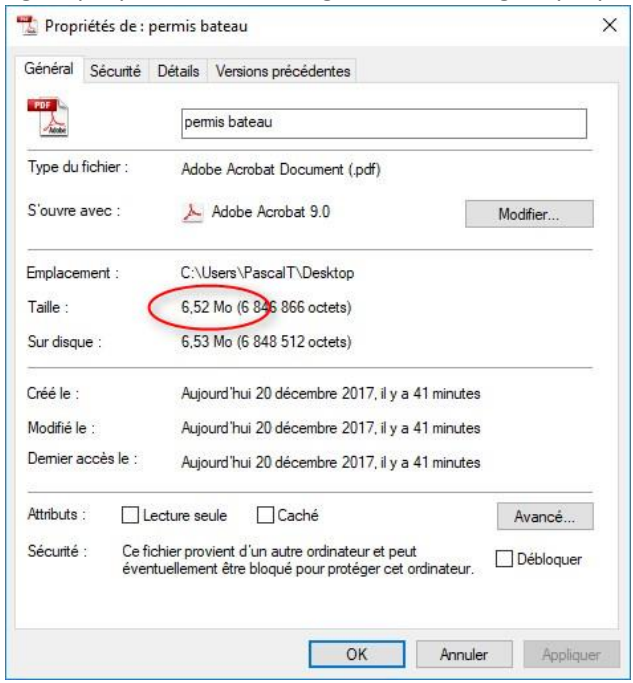

Comme on peut le voir ici, la taille est de 6.52 Mo. C'est BEAUCOUP trop gros pour être envoyé par le web

2. Sur un MAC : sélectionnez l'icône du fichier par un clic puis faites  $\|\cdot\|$ 

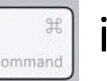

Là aussi il apparait un menu. La ligne à choisir est « Lire les Informations »

## **Traitement de vos fichiers AVANT de les envoyer :**

Aucun fichier ne devrait dépasser 1 Mo (~1000 Ko). Si vos fichiers sont en PDF et s'ils font la bonne taille vous êtes prêt pour vous inscrire et nous envoyer votre dossier.

SINON, il va falloir réduire la taille ! Nous vous conseillons d'utilise[r http://pdfcompressor.com/fr/](http://pdfcompressor.com/fr/) , un site pour faire la compression de tout type de fichiers vers du PDF. À la connexion sur le site vous allez voir apparaitre une fenêtre de ce genre :

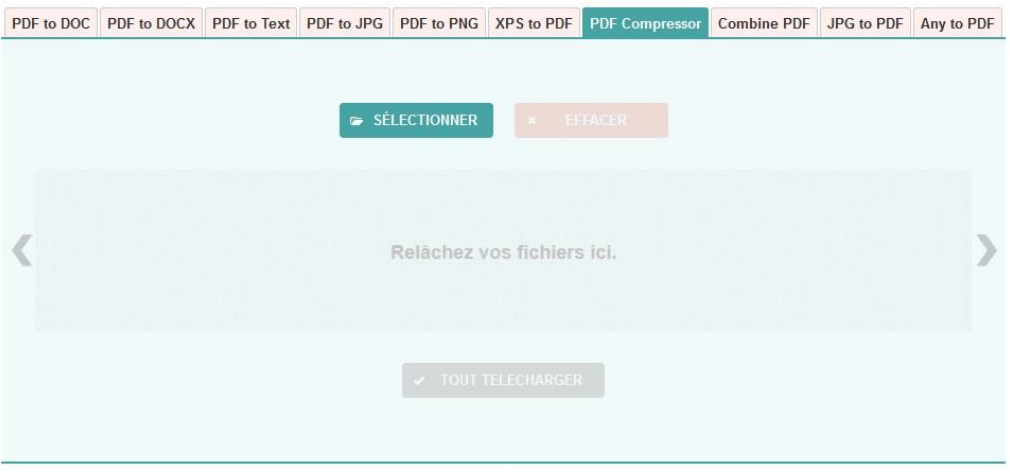

Selon le type de vos fichiers choisissez l'onglet « PDF Compressor » (vos fichiers sont déjà en PDF) ou l'onglet « Any to PDF » pour des fichiers qui ne sont pas en PDF, par exemple des images jpeg faites avec votre téléphone.

Il suffit ensuite de 'draguer' l'icône de vos fichiers sur la zone centrale. La conversion et la compression vont alors se faire, la fenêtre affiche la progression en pourcentage, puis le taux de compression. Voir ci-dessous le résultat obtenu avec le fichier de 6.52 Mo précédent :

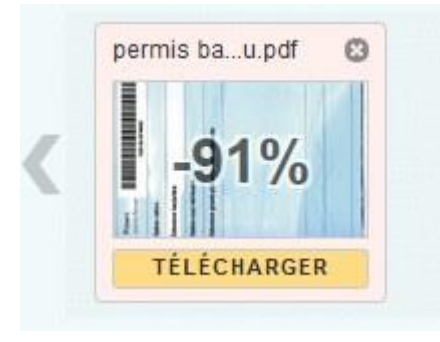

Le fichier obtenu ne fait plus que 661Ko !! Un simple click sur l'image permet de télécharger le fichier compressé.

**Vous êtes alors prêt pour vous inscrire.**